# **How to configure a JobScheduler Master and Agent to work together**

- [Scope](#page-0-0)
- [JobScheduler and Agent](#page-0-1)
- [JobScheduler Agent configuration](#page-0-2)
- [Process Class configuration](#page-0-3)
- [Job configuration](#page-2-0)

#### <span id="page-0-0"></span>Scope

- This article explains configuration of the Classic JobScheduler Agent **FEATURE AVAILABILITY ENDING WITH RELEASE 1.10**
- For configuration of the [JobScheduler Universal Agent](https://kb.sos-berlin.com/display/PKB/JobScheduler+Universal+Agent) see [JobScheduler Universal Agent Installation & Operation](https://kb.sos-berlin.com/pages/viewpage.action?pageId=9898129) **FEATURE AVAILABILITY STARTING FROM RELEASE 1.10**

### <span id="page-0-1"></span>JobScheduler and Agent

- The architecture for JobScheduler and Agents forces some prerequisites.
- Make sure that the JobScheduler can communicate with the Agent JobScheduler and vice versa.

## <span id="page-0-2"></span>JobScheduler Agent configuration

For this, edit the ./config/scheduler.xml of the Main JobScheduler.

```
 ... 
 <security ignore_unknown_hosts="yes">
...
     <allowed_host host="[host or IP of the Agent JobScheduler]" level="all"/>
 </security>
 ...
```
and edit the ./config/scheduler.xml of the JobScheduler Agent :

```
 ... 
 <security ignore_unknown_hosts="yes">
...
     <allowed_host host="[host or IP of the Main JobScheduler]" level="all"/>
 </security>
 ...
```
- Make sure that no firewall restricts the communication.
- See also [http://www.sos-berlin.com/doc/en/scheduler.doc/remote\\_execution.xml](http://www.sos-berlin.com/doc/en/scheduler.doc/remote_execution.xml)

## <span id="page-0-3"></span>Process Class configuration

Now you need a Process Class and a Job in the Hot Folder (. / config/live) of the JobScheduler to test the JobScheduler Agent.

In our example, let the JobScheduler Agent's hostname be wilma and its port 4410:

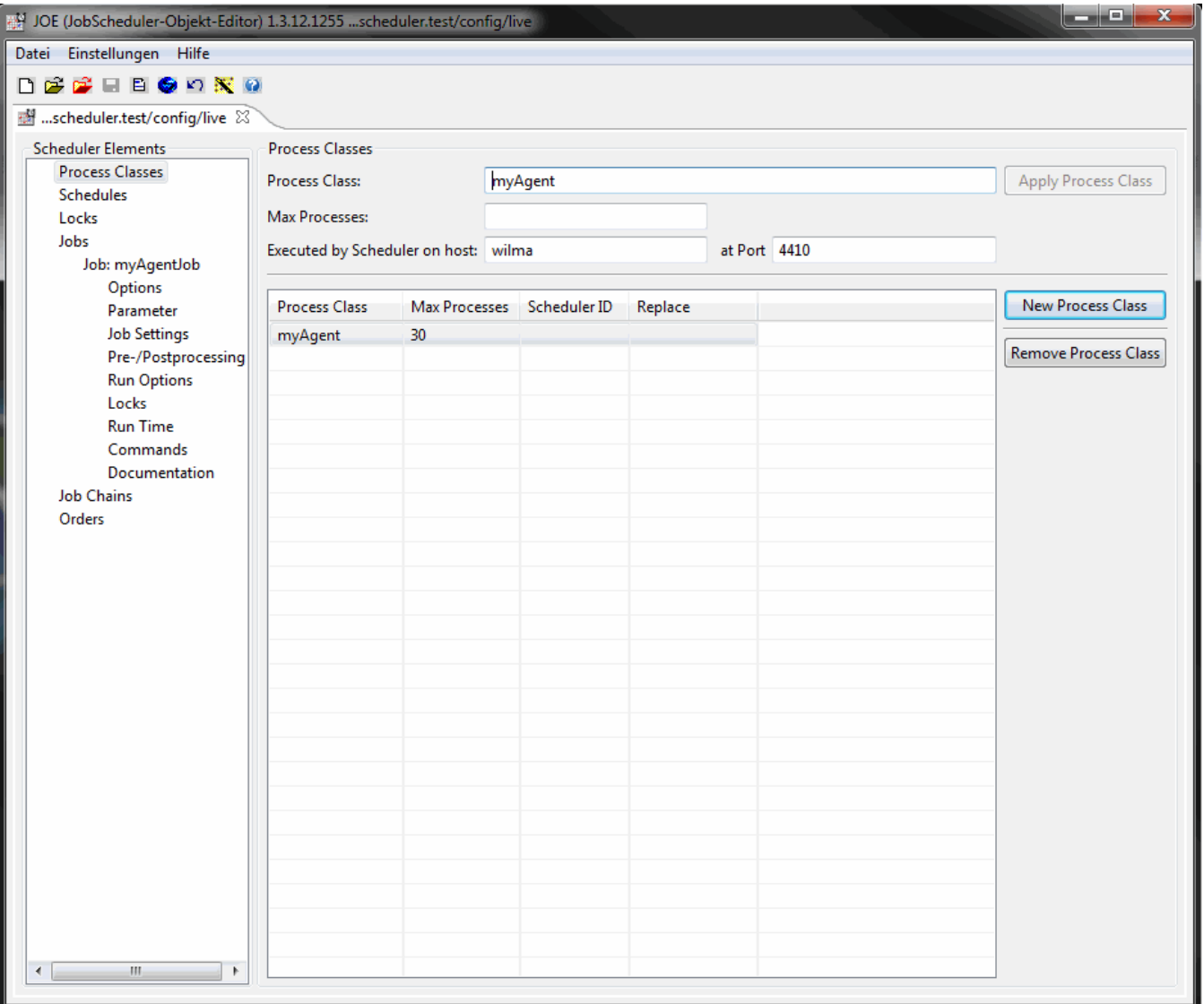

• open [JOE - JobScheduler Object Editor](https://kb.sos-berlin.com/display/PKB/JOE+-+JobScheduler+Object+Editor) (JobScheduler Object Editor) Use the shortcut Ctrl-D to open the Hot Folder in JOE. You open this dialog from the menu File->Open Hot Folder or with the red folder icon. The Hot Folder should be already selected, otherwise please navigate to ./config/live. • Create the process class. Click on Process Class in the left tree of the JobScheduler elements. With New Process Class on the right hand side you create a process class which is stored with Apply Process Class after having entered the

name myAgent, the JobScheduler Agent's host and port will be wilma:4410.

A file ./config/live/myAgent.process\_class.xml is created with the following content:

<?xml version="1.0" encoding="ISO-8859-1"?>

<process\_class max\_processes="30" remote\_scheduler="wilma:4410"/>

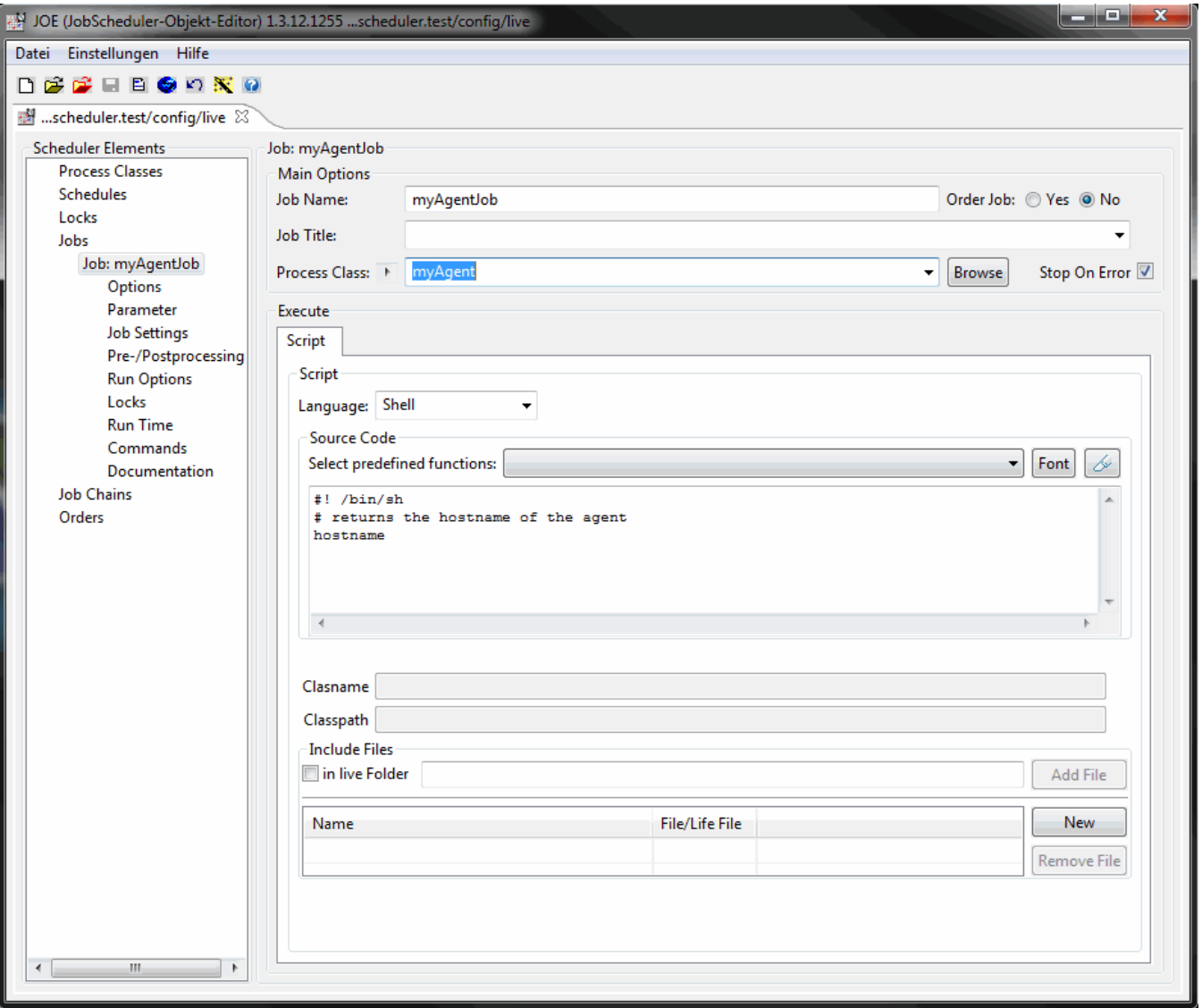

# <span id="page-2-0"></span>Job configuration

- Create the job that uses the above process class.
- Click on *Jobs* in the left tree of the JobScheduler elements.
- With New Standalone Jobs on the right hand side you create a new job in the list of the jobs and in the left tree. Select it to open an empty job configuration element.

Enter in the field *Job Name* e.g. myAgentJob and in the *Source Code* text area the lines:

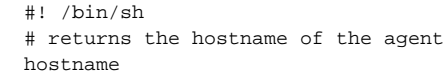

- In order to have this job executed on the JobScheduler Agent, the job should be assigned the above process class.
- Assign the field Process Class the above myAgent process class.
- You store this configuration with the shortcut  $\overline{Crt}$ -S or with the  $\overline{File}$ -Save function.

A file ./config/live/myAgentJob.job.xml is created with the content:

```
 <?xml version="1.0" encoding="ISO-8859-1"?>
<job process_class="myAgent">
    <script language="shell">
       \leq [ CDATA [
#! /bin/sh
# returns the hostname of the agent
hostname
        ]]>
    </script>
    <run_time/>
</job>
```
- The value in the *process\_class* attribute of the *job* element should be assigned a relative path or absolute path to an existing process class. • An absolute path starts at the ./config/live folder.
- $\bullet$  In the above example
	- a relative path is used and the job finds the *process\_class* in the same folder.
	- you could use the absolute path  $\leq$ job process\_clash1. "/myAgent"> as well.
- For example, if the job is stored in ./config/live/myProject/myAgentJob.job.xm/then you can use </ob process\_class"/myAgent"> or </ob process\_class="../myAgent">.
- Start the job myAgentJob in the *[How to configure JOC an overview](https://kb.sos-berlin.com/display/PKB/How+to+configure+JOC+-+an+overview)* and check the task's log. You should see a line like this:

2011-10-10 15:26:47.237 [info] wilma